## **CARA MENJALANKAN PROGRAM**

Untuk menjalankan program Aplikasi Sistem Informasi Akuntansi Kas Di Toko Asri, caranya sebagai berikut :

- 1. Membuka Laragon kemudian jalankan.
- 2. Membuka Visual Studio Code kemudian ke tab terminal klik new terminal masukkan php artisan serve dan akan muncul alamat http://127.0.0.1:8000
- 3. Membuka browser
- 4. Masukkan alamat http://127.0.0.1:8000
- 5. Setelah itu akan muncul halaman login, kemudian login dengan username dan password yang sudah didaftarkan.

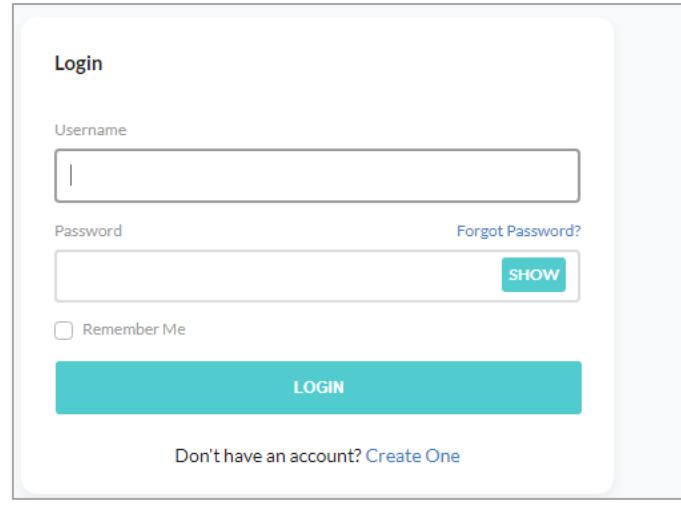

6. Selanjutnya dapat menjalankan program aplikasi untuk transaksi sesuai tipe login yang dipilih.